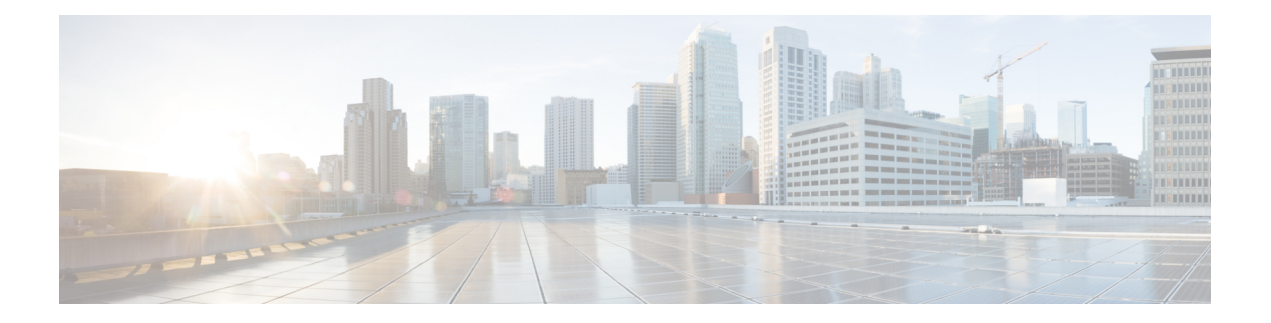

# **Preface**

This guide explains how to install Cisco Finesse and how to perform initial configuration tasks so that agents can sign in to the Finesse desktop.

- Change [History,](#page-0-0) on page i
- About This [Guide,](#page-0-1) on page i
- [Audience,](#page-1-0) on page ii
- Related [Documents,](#page-1-1) on page ii
- [Communications,](#page-1-2) Services, and Additional Information, on page ii
- Field [Notice,](#page-1-3) on page ii
- [Documentation](#page-2-0) Feedback, on page iii
- [Conventions,](#page-2-1) on page iii

# <span id="page-0-0"></span>**Change History**

The following table lists changes made to this guide for Cisco Finesse 12.0(1) release version:

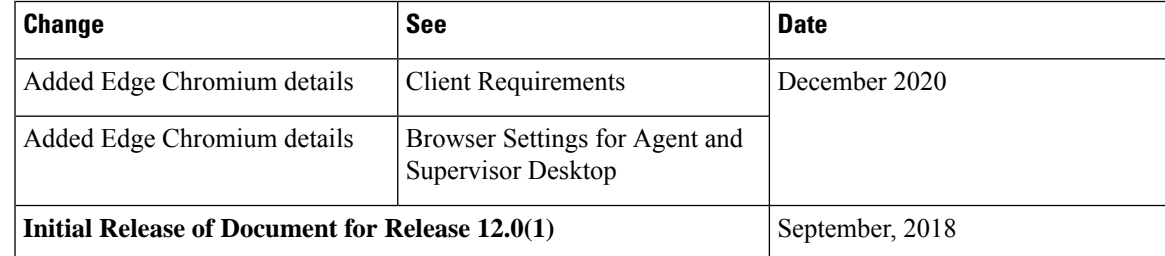

# <span id="page-0-1"></span>**About This Guide**

The *Cisco Finesse Installation and Upgrade Guide* describes how to install Finesse, upgrade Finesse, and perform initial configuration.

# <span id="page-1-0"></span>**Audience**

This guide is prepared for system engineers and administrators who are responsible for the installation and initial configuration of Cisco Finesse.

#### <span id="page-1-1"></span>**Related Documents**

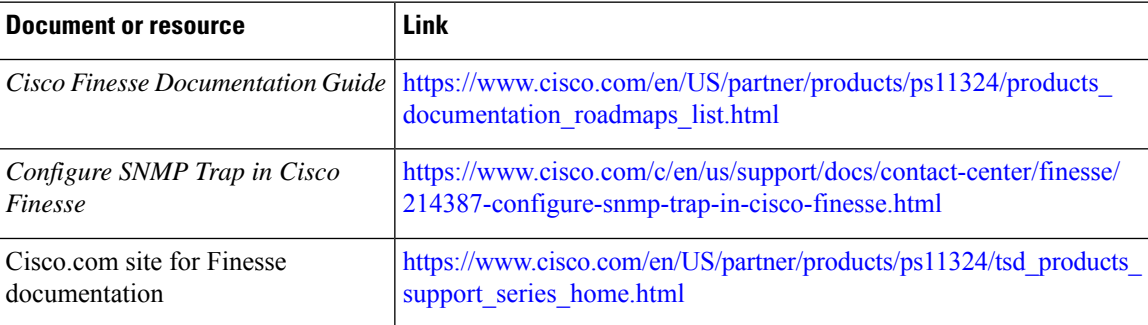

### <span id="page-1-2"></span>**Communications, Services, and Additional Information**

- To receive timely, relevant information from Cisco, sign up at Cisco Profile [Manager](https://www.cisco.com/offer/subscribe).
- To get the business impact you're looking for with the technologies that matter, visit Cisco [Services.](https://www.cisco.com/go/services)
- To submit a service request, visit Cisco [Support](https://www.cisco.com/c/en/us/support/index.html).
- To discover and browse secure, validated enterprise-class apps, products, solutions and services, visit Cisco [Marketplace.](https://www.cisco.com/go/marketplace/)
- To obtain general networking, training, and certification titles, visit [Cisco](http://www.ciscopress.com) Press.
- To find warranty information for a specific product or product family, access Cisco [Warranty](http://www.cisco-warrantyfinder.com) Finder.

#### **Cisco Bug Search Tool**

Cisco Bug [Search](https://www.cisco.com/c/en/us/support/web/tools/bst/bsthelp/index.html) Tool (BST) is a web-based tool that acts as a gateway to the Cisco bug tracking system that maintains a comprehensive list of defects and vulnerabilitiesin Cisco products and software. BST provides you with detailed defect information about your products and software.

#### <span id="page-1-3"></span>**Field Notice**

Cisco publishes Field Notices to notify customers and partners about significant issues in Cisco products that typically require an upgrade, workaround, or other user action.For more information,see *Product Field Notice Summary* at [https://www.cisco.com/c/en/us/support/web/tsd-products-field-notice-summary.html.](https://www.cisco.com/c/en/us/support/web/tsd-products-field-notice-summary.html)

You can create custom subscriptions for Cisco products, series, or software to receive email alerts or consume RSS feeds when new announcements are released for the following notices:

- Cisco Security Advisories
- Field Notices
- End-of-Sale or Support Announcements
- Software Updates
- Updates to Known Bugs

For more information on creating custom subscriptions, see *My Notifications* at [https://cway.cisco.com/](https://cway.cisco.com/mynotifications) [mynotifications.](https://cway.cisco.com/mynotifications)

## <span id="page-2-0"></span>**Documentation Feedback**

To provide comments about this document, send an email message to the following address: [contactcenterproducts\\_docfeedback@cisco.com](mailto:contactcenterproducts_docfeedback@cisco.com)

We appreciate your comments.

# <span id="page-2-1"></span>**Conventions**

This document uses the following conventions:

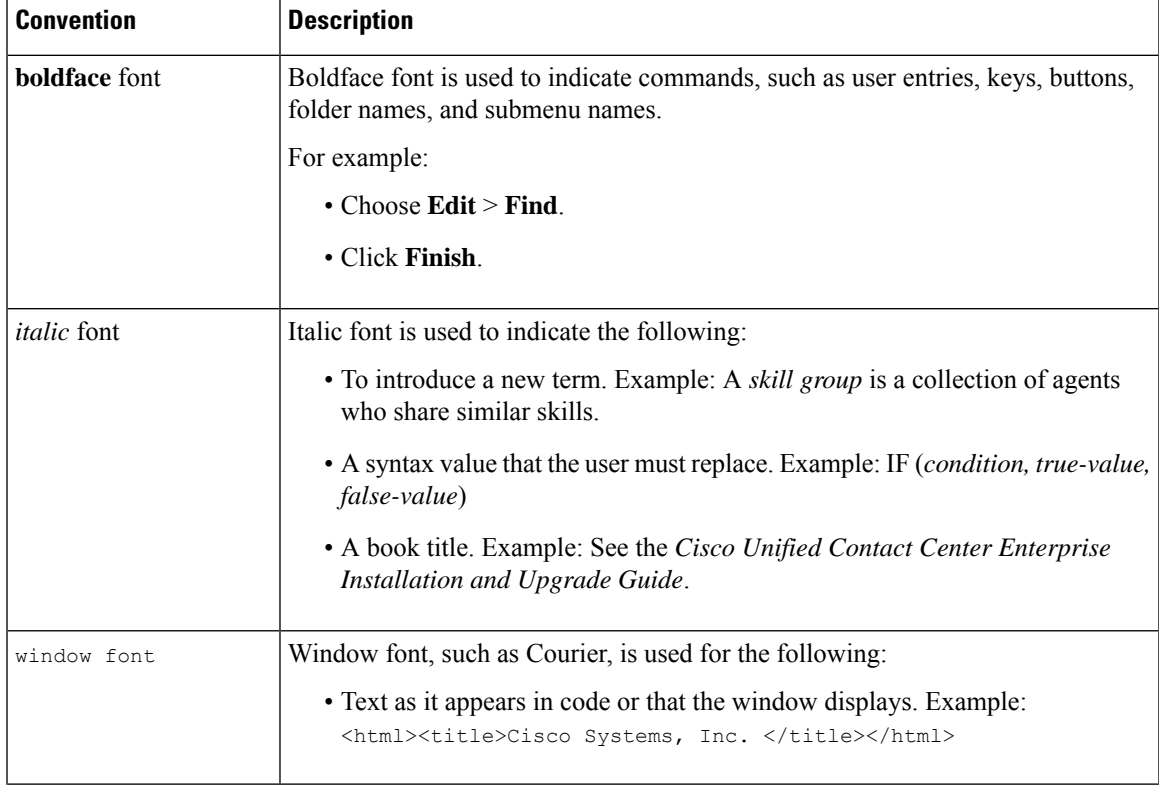

I

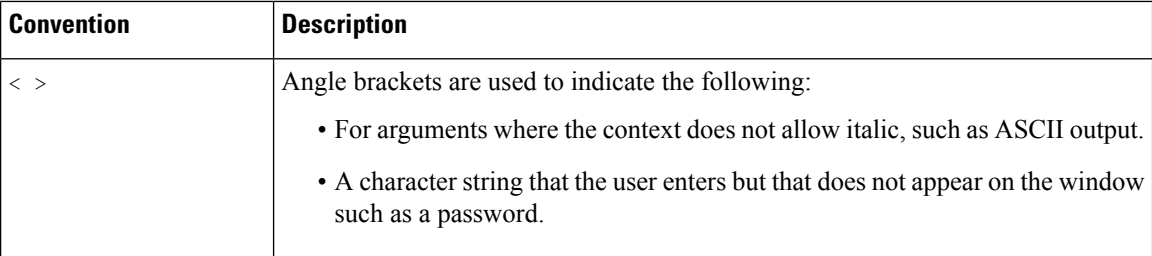